#### 程序的编译运行

中山大学国家超级计算广州中心 应用部 李家辉

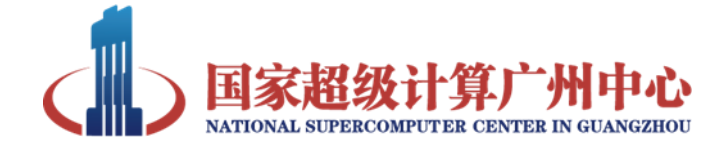

#### Preface

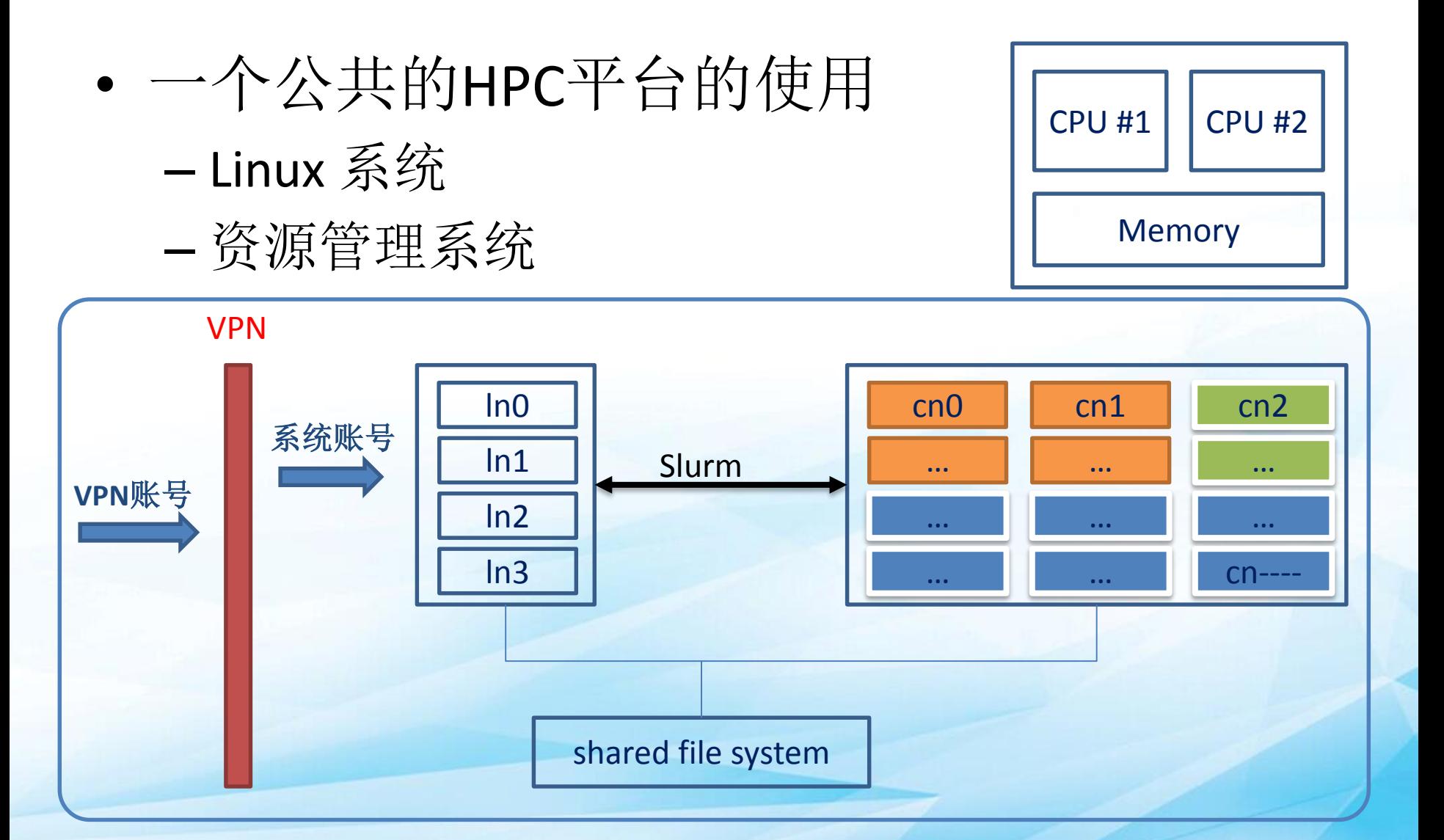

#### Preface

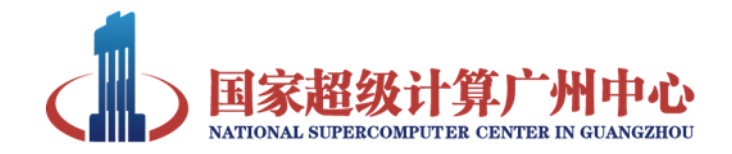

- 查看正在使用的节点的信息
	- hostname、top、ssh

[nscc-gz\_jiahuili@ln0%tianhe2-C ~]\$ hostname  $ln 0$ [nscc-gz jiahuili@ln0%tianhe2-C ~]\$ ssh ln1 Last login: Mon Dec 7 17:22:17 2015 from ln0-gn0 [nscc-gz jiahuili@ln1%tianhe2-C ~]\$

- 共享文件系统 – WORKSPACE/
- 查看计算分区

– yhi

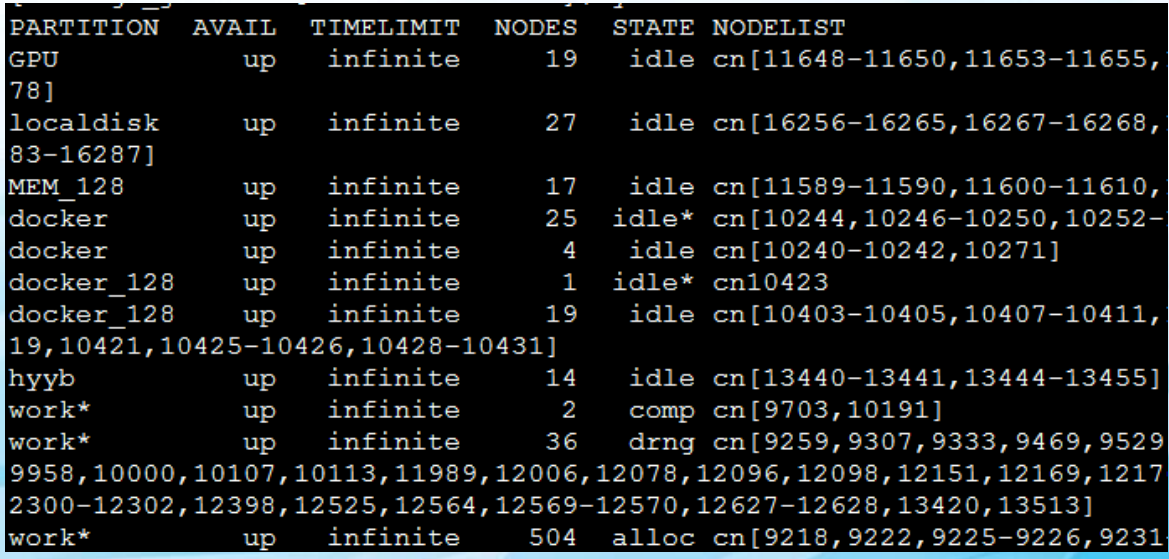

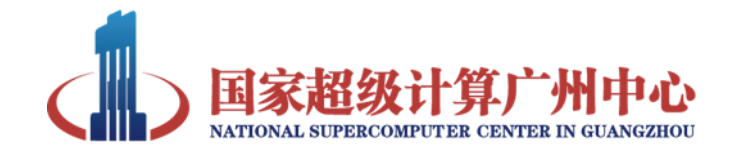

# 内容目录

#### 一.**Linux**常用编译器简介

#### **1.1 GCC**、**Intel**

二.简单程序编译和执行

2.1 程序的编译流程 2.2 函数库的使用和生成

2.3 程序的执行

2.4 module的使用

2.5 yhbatch和简单bash脚本

#### 三.并行程序的编译运行

3.1 OpenMP和MPI程序设计介绍

3.2 OpenMP和MPI程序的编译和运行

四.Make工具介绍

4.1 Make工具的作用

4.2 基本规则

4.3 Makefile的产

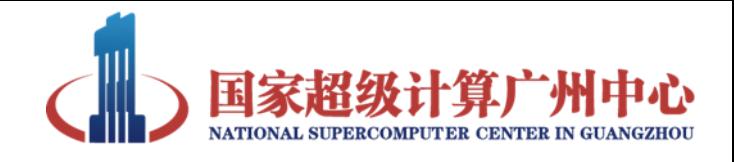

# Linux常用编译器简介

- 课程说明
	- 基于Linux系统
	- 掌握简单程序的编译、运行的流程
	- 本课程主要介绍C、C++、Fortran代码的编译和 运行
	- 在天河二号上实践

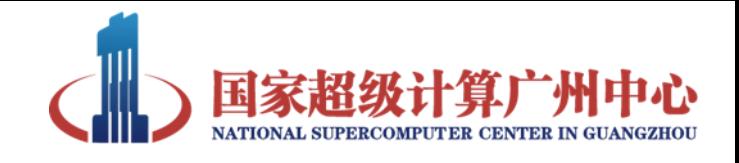

# Linux常用编译器简介

- GCC编译器
	- 功能特点:GNU Compiler Collection,支持C、 C++、Objective-C、Fortran、Java、Ada和Go等 语言。使用广泛,功能强大,获取方便。 – 获取途径: 开源免费, http://gcc.gnu.org – 使用命令:

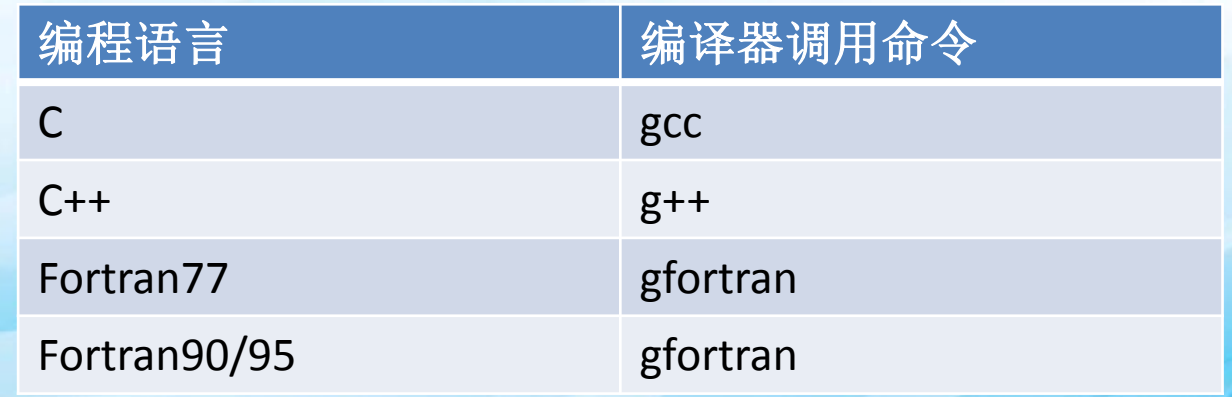

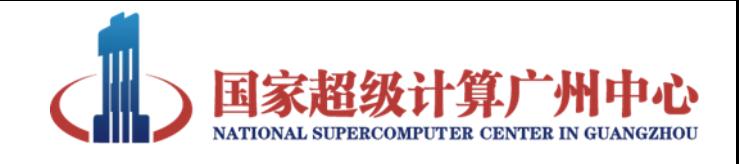

# Linux常用编译器简介

- Intel编译器
	- 功能特点:Intel公司开发的一款编译器,支持 C/C++/Fortran编程语言。编译器针对Intel处理 器优化,性能优异。同样支持AMD处理器平台。 – 获取途径:商业授权,通常通过厂商和intel的 合作关系,获得授权

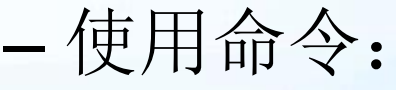

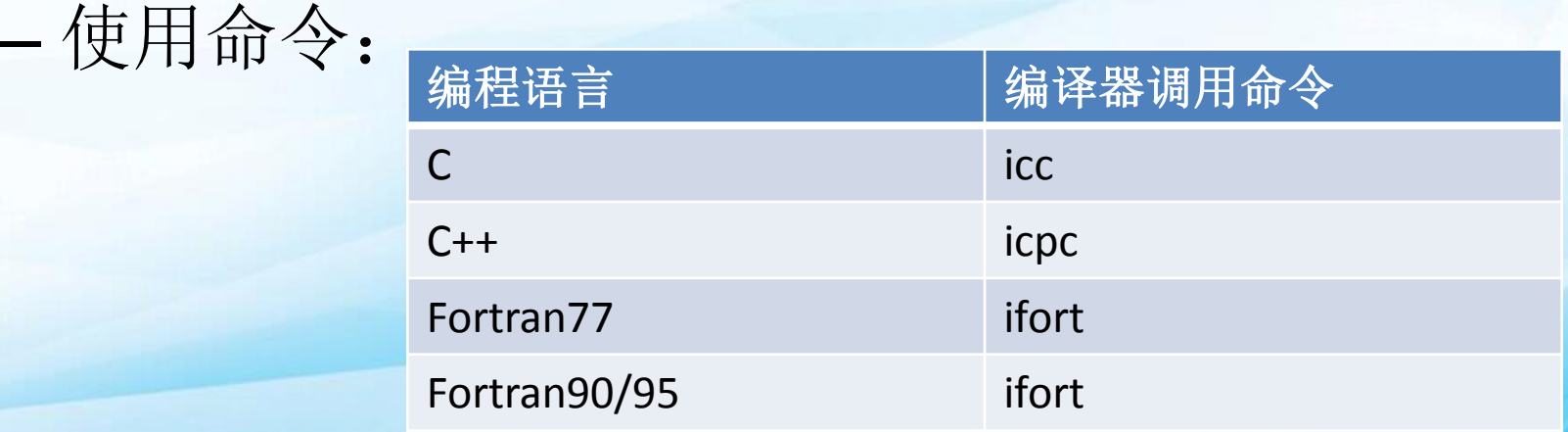

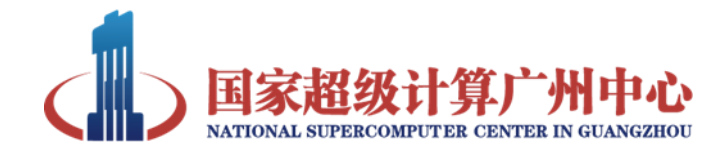

# 内容目录

一.Linux常用编译器简介

1.1 GCC、Intel

#### 二.简单程序编译和执行

2.1 程序的编译流程 2.2 函数库的使用和生成 2.3 程序的执行 2.4 module的使用 2.5 yhbatch和简单bash脚本 三.并行程序的编译运行 3.1 OpenMP和MPI程序设计介绍 3.2 OpenMP和MPI程序的编译和运行 四.Make工具介绍 4.1 Make工具的作用

4.2 基本规则

4.3 Makefile的产

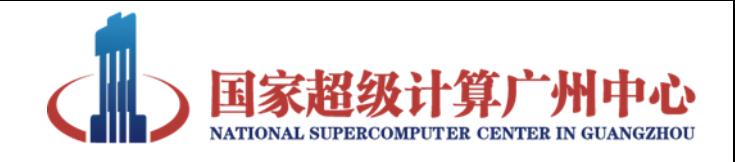

# 简单程序编译和执行

• 编译器通过命令行调用, 最基本的用法是:

*gcc [options] [filenames] icc [options] [filenames]* \$gcc hello.c

• 程序在shell中的执行 \$ ./a.out \$ yhrun -n 1 -p training ./a.out

```
– hello.c
#include<stdio.h>
int main(int argc, char* argv[])
{
  printf("Hello.\n");
  return 0;
}
```
- 不要在登录节点上运行程序
- -p training参数根据实际的分区确定
- 使用count.c测试
- 注1: 课程都以C语言示例, C++、Fortran等语言的编译运行流程跟C语言类似 注2:编译器为gcc或icc,它们的使用方法类似,请参见相关文档或man手册

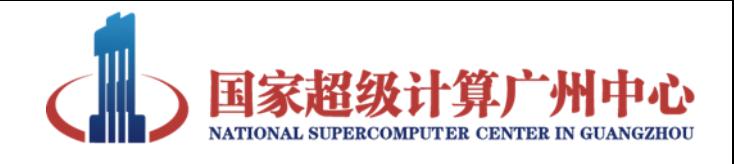

# 简单程序编译和执行

- 程序在shell中的执行 \$ ./a.out
	- 不要在登录节点上运行程序
	- 使用count.c测试
	- \$ yhrun -n 1 -p training ./a.out
- yhrun [options] program
	- 向资源管理系统申请资源
	- 在申请到的计算节点上运行'program'
	- yhrun –p training –N 1 –n 1 ./program

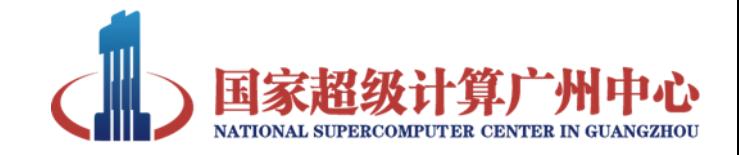

#### 编译流程示例

- 实际使用过程中,比较常用的是分成编译和 链接两步:
	- 参数都用"-"开始, "-o"表示输出文件的名称 – 编译:
	- \$ gcc -c hello.c -o hello.o
	- 链接:
	- \$ gcc hello.o -o hello

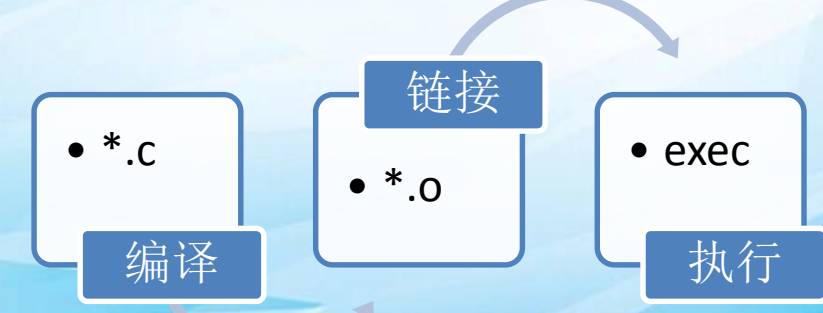

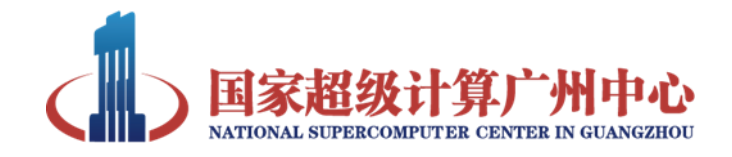

# 简单程序编译和执行

• 程序的编译详细流程

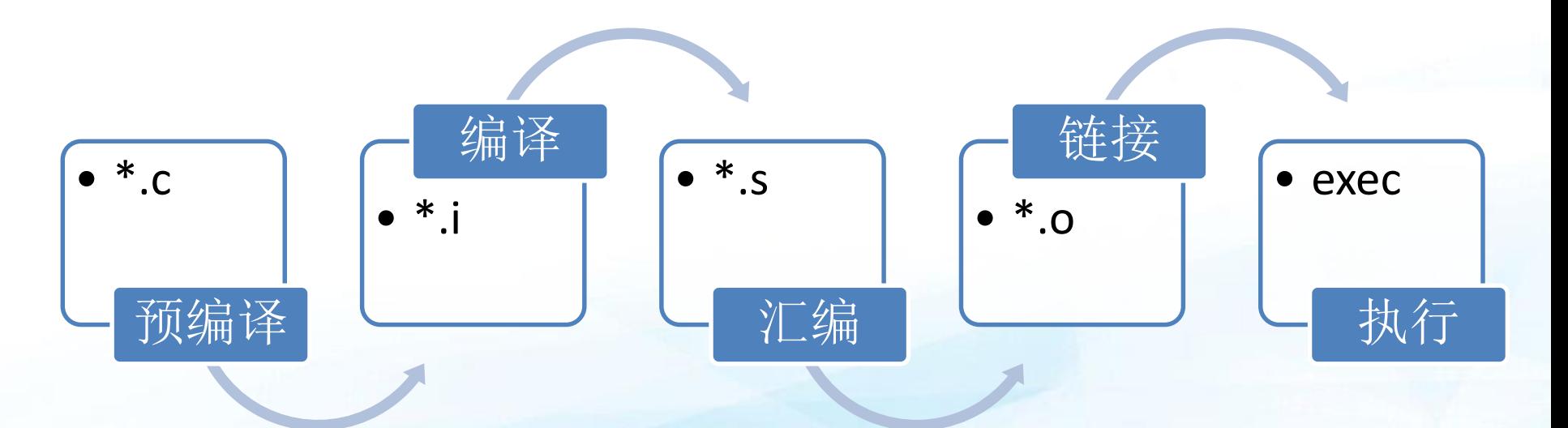

• 把预编译、编译和汇编三步简称为编译

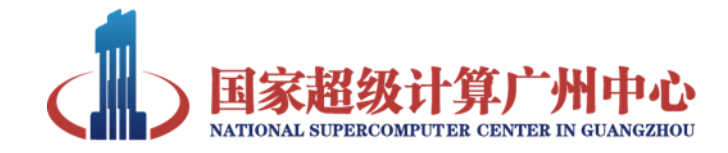

### 编译流程示例

• 编译流程示例

 $\bullet$   $*$ .c

预编译

• 用vi查看每一个输出文件

```
$ gcc -E hello.c -o hello.i
$ gcc -S hello.i -o hello.s
$ gcc -c hello.s -o hello.o
$ gcc hello.o -o hello
```
 $\bullet * i$ 

 $\bullet *_{\mathsf{S}}$ 

汇编

• \*.o

```
– hello.c
    #include<stdio.h>
    int main(int argc, char* argv[])
     {
         printf("Hello.\n");
         return 0;
     }
链接<br>
General Contract Contract Contract Contract Contract Contract Contract Contract Contract Contract Contract Co
```
执行

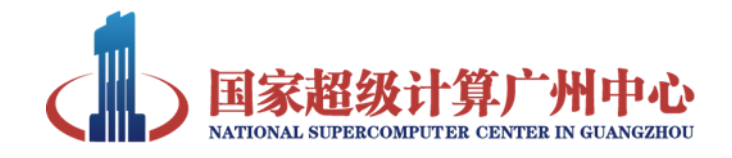

## 简单程序编译和执行

- 后缀规范
	- 可执行文件没有后缀要求
	- 源代码、目标文件等有统一的规范(或使用 -x )

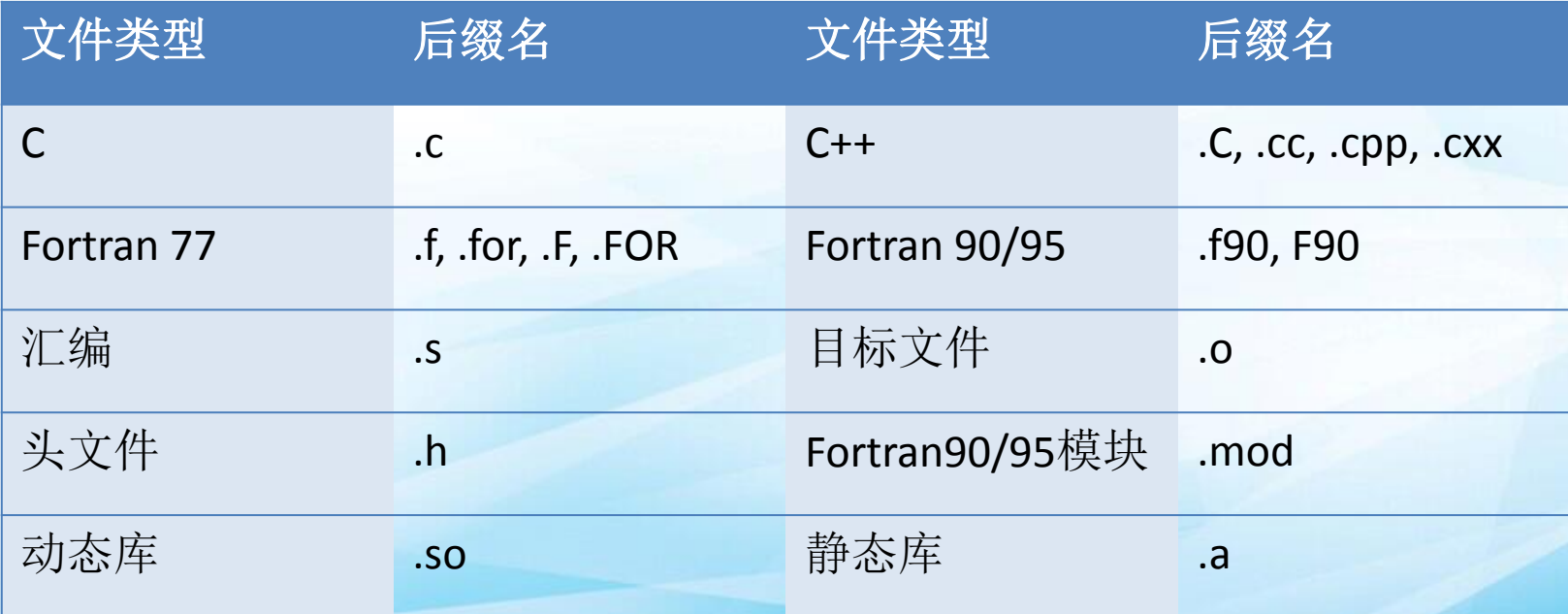

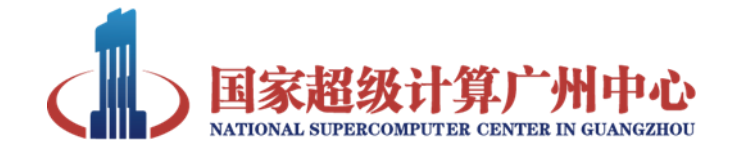

多个源文件例子

```
– hello_main.c
```

```
#include<stdio.h>
int main(int argc, char* argv[])
{
  sayHello();
  return 0;
}
```

```
– hello_sub.c
```

```
#include<stdio.h>
int sayHello()
{ 
   printf("Hello.\n");
   return 0; 
}
```
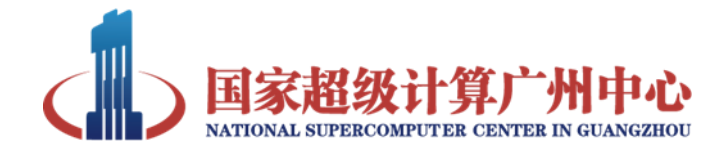

多个源文件例子

- hello\_main.c
- hello\_sub.c
- 编译、链接

\$ gcc -c hello\_main.c -o hello\_main.o \$ gcc -c hello\_sub.c -o hello\_sub.o \$ gcc hello\_main.o hello sub.o -o hello.run

\$ yhrun -n 1 –p training ./hello.run

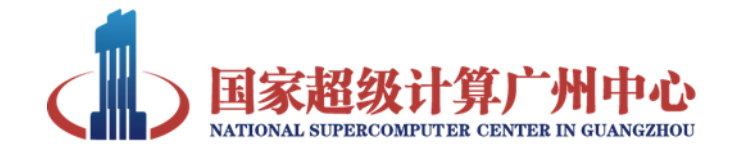

- 概述
	- 函数库实际上是目标文件(\*.o)的一个集合
	- 前面的例子实际上已经使用了系统库
	- 存在大量的开源函数库,可以让使用者通过简 单的代码,实现复杂的功能
	- 这些开源库在Linux平台上使用更简便 – 开发者也可以编译自己的库

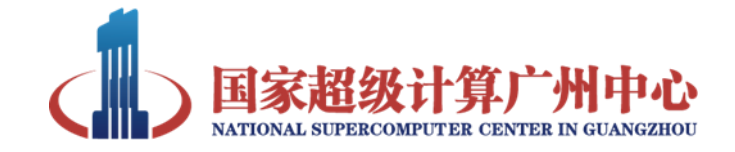

• 通常需要两部分:头文件和库文件

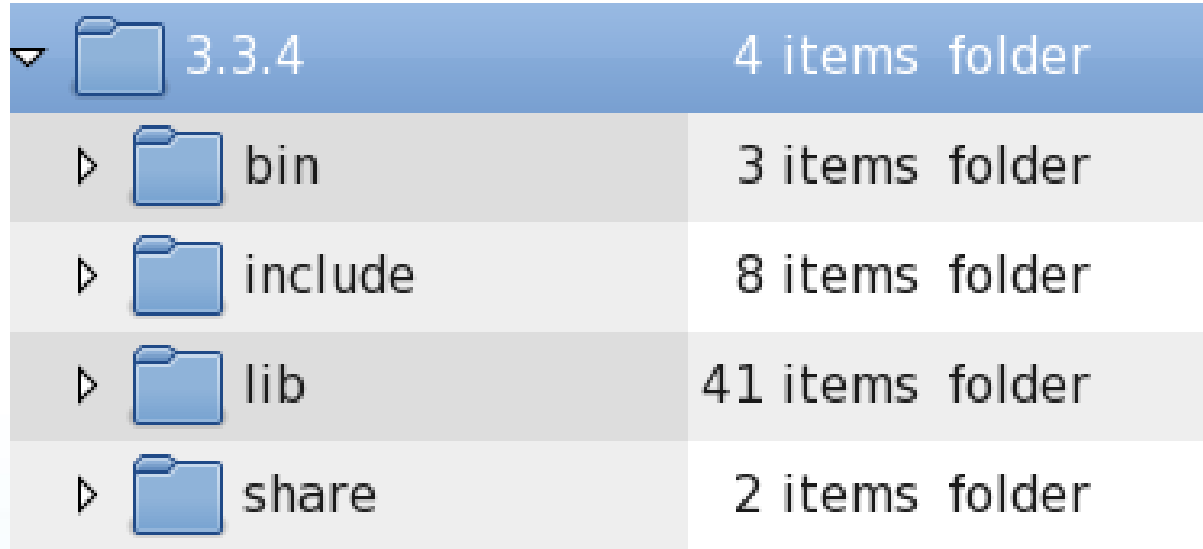

– 编译阶段,需要使用头文件 – 链接阶段,需要使用库文件

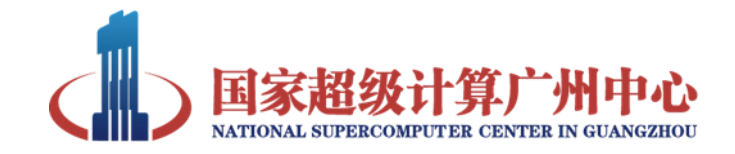

- 编译阶段:头文件的使用
	- 编译器自动搜索的头文件目录
		- 源文件所在目录
		- 环境变量指定的目录, 如: \$CPATH
		- 编译器自己的头文件目录
		- 系统头文件目录
	- 指定头文件搜索路径:使用"-I"参数  $-I$  $\langle$ path1 $\rangle$   $-I$  $\langle$ path2 $\rangle$  ...

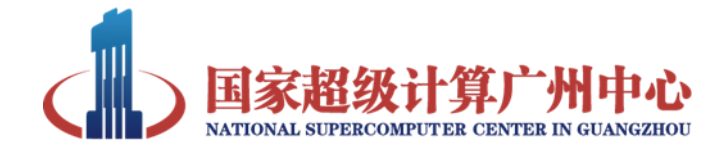

## 简单例子

- 使用fftw3库
- fftw\_test.c
- \$ icc -c -I/WORK/app/fftw/3.3.4/include fftw\_test.c -o fftw\_test.o

```
include <stdio.h>
include "fftw3.h"
#define N 16
int main(int argc, char* argv[])
 int i;
 fftw_complex *in, *out;
 fftw_plan p;
 in = (fftw complex*) fftw malloc(sizeof(fftw complex) * N);
 out = (fftw complex*) fftw malloc(sizeof(fftw complex)
                                                          * N);
```
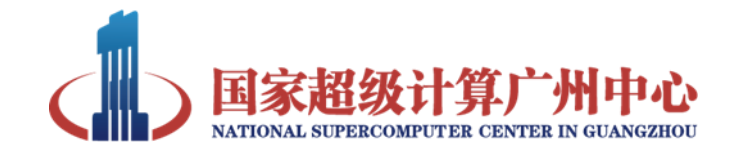

- 链接阶段
- 静态库
	- 命名规范为libxxx.a, 如: libfftw3.a
	- 编译后库函数会被连接到可执行程序,可执行文件体 积较大, 库函数更新后, 需要重新编译程序
	- 运行时不会出现找不到指定动态库的情况
- 动态库
	- 命名规范为libxxx.so, 如: libfftw3.so
	- 编译后库函数不会被连接到可执行程序,可执行文, 体积较小,可执行文件运行时,库函数动态载入
	- 使用灵活,库函数更新后,不需要重新编译程序
	- 运行时可能会出现找不到指定动态库的情况

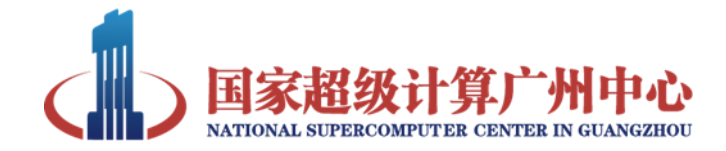

#### • fftw3库

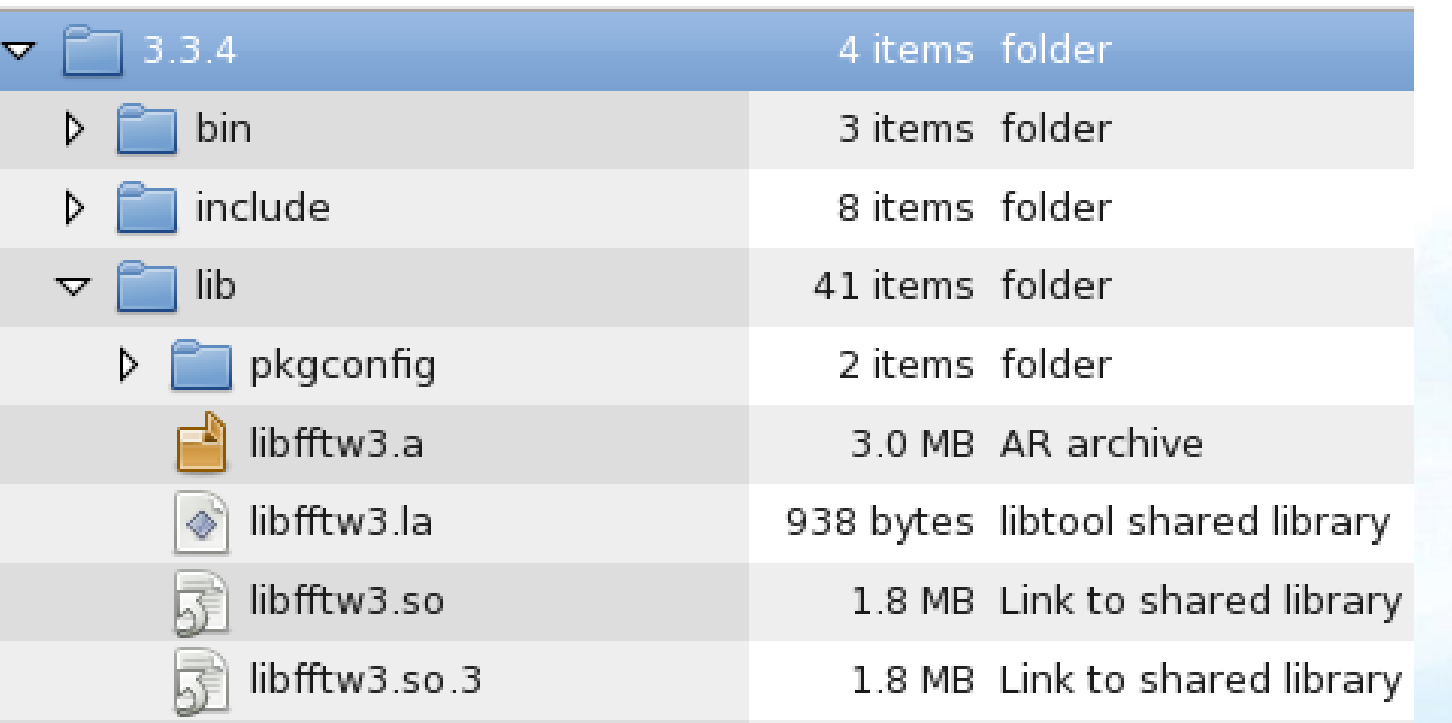

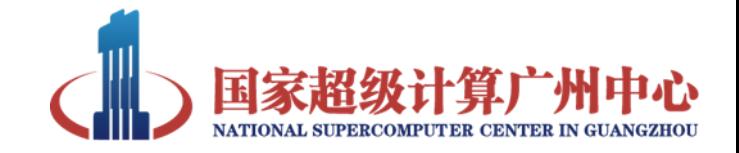

- 方法一:链接时,把库当作目标文件使用 – fftw\_test.c
- $$$  icc -c fftw\_test.c -I/WORK/app/fftw/3.3.4/include -o fftw\_test.o  $$$  icc fftw\_test.o /WORK/app/fftw/3.3.4/lib/libfftw3.a -o fftw\_test \$ yhrun -n 1 -p training ./fftw\_test
	- fftw库编译的时候使用的是intel编译器,使用的时候 最好使用对应编译器,可以降低编译的复杂度

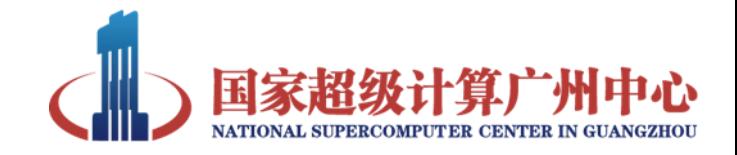

• 方法二:使用编译器*-lxxx* 参数,表示在指定库函 数路径下搜索名为*libxxx.so*或*libxxx.a*的库文件

\$ icc -c fftw\_test.c -I/WORK/app/fftw/3.3.4/include -o fftw\_test.o \$ icc fftw\_test.o -L/WORK/app/fftw/3.3.4/lib -lfftw3 -o fftw\_test \$ yhrun -n 1 -p training ./fftw\_test

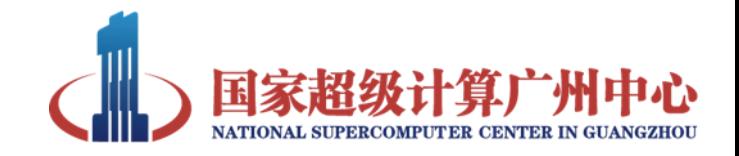

- 方法二:使用编译器*-lxxx* 参数,表示在指定库 函数路径下搜索名为*libxxx.so*或*libxxx.a*的库文 件
	- 按优先级从高到低搜索以下路径
		- -L指定的搜索路径,可多次指定,-L<path1> -L<path2>
		- LIBRARY PATH (静态库)、 LD LIBRARY PATH (动态库) 环境变量指定路径
		- 系统配置文件/etc/ld.so.conf中指定的动态库搜索路 径
		- 系统的/lib(64)、 /usr/lib(64)等库文件目录
		- 如果在库函数路径下同时有静态库和动态库,会选择动 态库

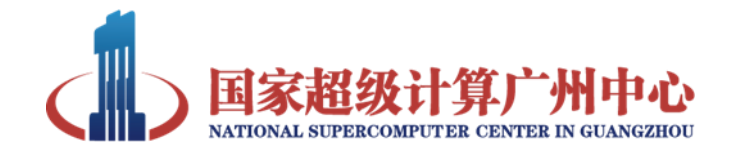

#### 函数库的生成

#### • 静态库的生成

– 编译子函数源代码, 得到目标文件

- \$ gcc -c func1.c
- \$ gcc -c func2.c

– 使用ar命令打包目标文 件,产生静态库

\$ ar cr libtest.a func1.o func2.o

/\* func12.h \*/ int mySum(int i, int j); int mySub(int i, int j);

 $/*$  func1.c  $*/$ int mySum(int i, int j) { return i+j; }

 $/*$  func2.c  $*/$ int mySub(int i, int j) { return i-j; }

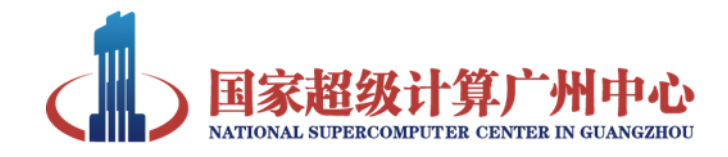

### 函数库的生成

- 动态库的生成
	- 使用fPIC参数编译子函 数源代码
	- \$ gcc -c -fPIC func1.c
	- \$ gcc -c -fPIC func2.c
	- 使用shared参数产生动 态库

\$gcc -o libtest2.so -shared func1.o func2.o

/\* func12.h \*/ int mySum(int i, int j); int mySub(int i, int j);

```
/* func1.c */int mySum(int i, int j)
{
 return i+j;
}
```

```
/* func2.c */int mySub(int i, int j)
{
 return i-j;
}
```
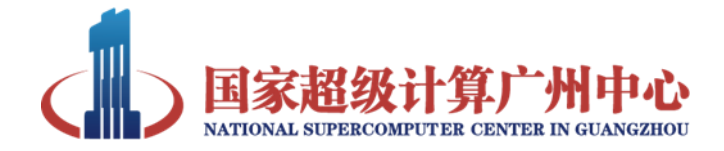

编译: \$ gcc -c main.c 使用静态库: \$ gcc main.o -L. -ltest \$ yhrun -n 1 -p training ./a.out 使用动态库: \$ gcc main.o -L. -ltest2 \$ ldd a.out \$ yhrun -n 1 -p training ./a.out

```
#include <stdio.h>
#include "func12.h"
int main(int argc, char* argv[])
{
int i, j, k;
i = 1;j = 2;
k = 0;
printf("i = %d, j = %d \n\pi", i, j);
k = mySum(i, j);printf("i+j = %d\n\infty", k);
k = mySub(i, j);printf("i-j = %d\n", k);
return 0;
}
```
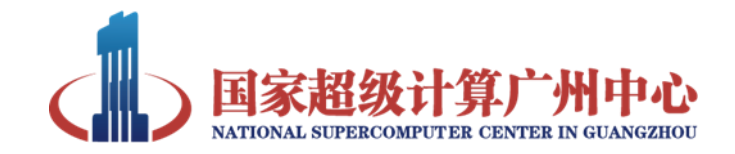

- 运行方式
	- \$ ./hello.run
	- \$ yhrun -n 1 -p training ./hello.run
- 过程
	- 权限检查
	- 载入动态库,搜索路径优先级(从高到低):
		- LD\_LIBRARY\_PATH 环境变量指定的路径
		- 配置文件/etc/ld.so.conf中指定的动态库搜索路径
		- 系统的/lib(64)、 /usr/lib(64)等库文件目录

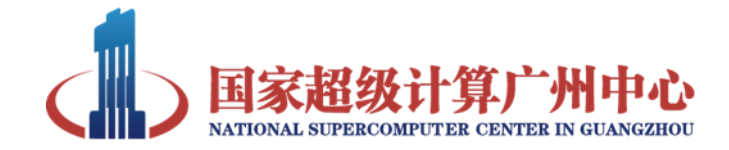

• 权限检查

[nscc-qz jiahuili@ln3%tianhe2-C test]\$ 11 hello.run -rwxr-xr-x 1 nscc-gz jiahuili nscc-gz 6611 Mar 26 17:22 hello.run [nscc-qz jiahuili@ln3%tianhe2-C test]\$ ./hello.run hello [nscc-qz jiahuili@ln3%tianhe2-C test]\$ chmod u-x hello.run [nscc-qz jiahuili@ln3%tianhe2-C test]\$ 11 hello.run -rw-r-xr-x 1 nscc-gz jiahuili nscc-gz 6611 Mar 26 17:22 hello.run [nscc-qz jiahuili@ln3%tianhe2-C test]\$ ./hello.run -bash: ./hello.run: Permission denied

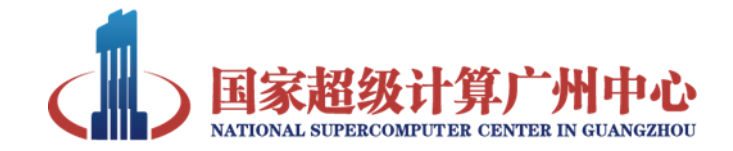

- 动态库加载
	- 当程序运行时,提示某个库找不到,只需要找 到库所在的文件夹,然后把这个文件夹的路径 加到LD LIBRARY PATH环境变量中

[nscc-gz jiahuili@ln3%tianhe2-C test]\$ gfortran fhello.F90 -o fhello.run [nscc-gz jiahuili@ln3%tianhe2-C test]\$ yhrun ./fhello.run /HOME/nscc-gz jiahuili/test/./fhello.run: error while loading shared libr aries: libgfortran.so.3: cannot open shared object file: No such file or directory

yhrun: error: cn738: task 0: Exited with exit code 127

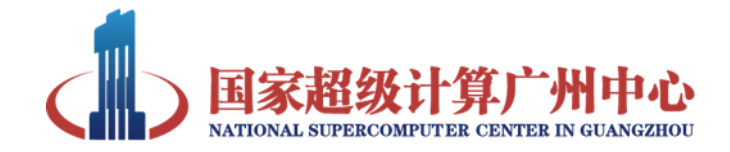

#### • LD\_LIBRARY\_PATH 环境变量

– 手动添加路径:

\$ export LD\_LIBRARY\_PATH=/WORK/app/fftw/3.3.4/lib:\$LD\_LIBRARY\_PATH

– 使用配置文件: .bashrc

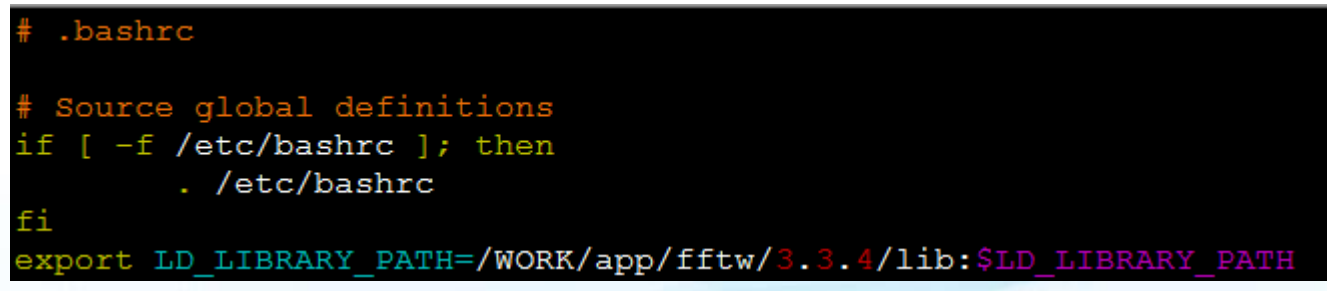

– 使用module load

\$ module load fftw/3.3.4-default

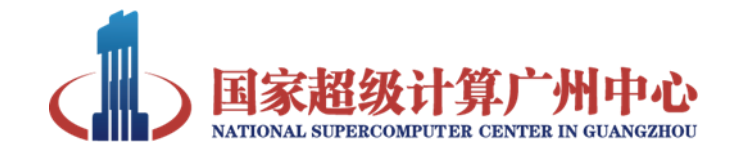

## module的使用

- 环境变量管理工具
	- module 通过配置 modulefile 支持环境变量的动态修改,能够控制 软件不同版本对环境变量的依赖关系。
	- 通常主要修改\$PATH和\$LD\_LIBRARY\_PATH两个环境变量
	- module avail:查看可用的模块的列表
	- module display [modulesfile] : 显示模块的相关内容
	- module load [modulesfile]:能够加载需要使用的 modulefiles

[nscc-gz jiahuili@ln3%tianhe2-C ~]\$ echo \$PATH /HOME/nscc-gz jiahuili/bigdata/mysql/bin:/usr/local/mpi3-dynamic/bin:

[nscc-gz jiahuili@ln3%tianhe2-C ~]\$ echo \$LD LIBRARY PATH /opt/intel/composer\_xe\_2013\_sp1.2.144/compiler/lib/intel64:

[nscc-gz jiahuili@ln3%tianhe2-C ~]\$ module load fftw/3.3.4-default

[nscc-qz jiahuili@ln3%tianhe2-C ~]\$ echo \$PATH /WORK/app/fftw/3.3.4/bin:/HOME/nscc-gz jiahuili/bigdata/mysql/bin:

[nscc-qz jiahuili@ln3%tianhe2-C ~]\$ echo \$LD LIBRARY PATH /WORK/app/fftw/3.3.4/lib:/opt/intel/composer xe 2013 sp1.2.144/compiler/lib/intel64:

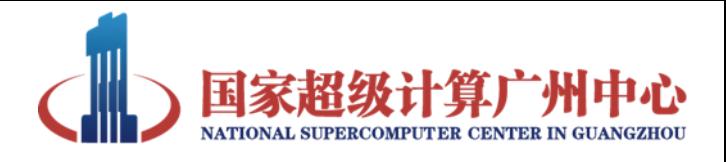

# 使用yhbatch提交作业

- yhrun的限制
	- 需要保持连接
	- 只能完成简单的工作流
- yhbatch
	- 提交批处理作业,推荐使用
	- yhbatch –N 2 –p training ./job.sh

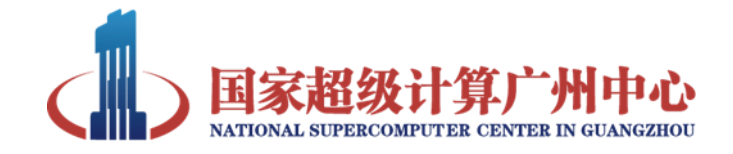

- Bash: Bourne Again Shell, GNU Project
- 大多数Linux发行版的默认Shell
- Bash的执行方式
	- 交互式:Linux终端登录后,即进入交互式的执 行环境

[nscc-qz jiahuili@ln3%tianhe2-C ~]\$ date Wed Dec 9 14:30:08 CST 2015 [nscc-gz\_jiahuili@ln3%tianhe2-C ~]\$ sleep 10&  $[1]$  59230

– 脚本方式

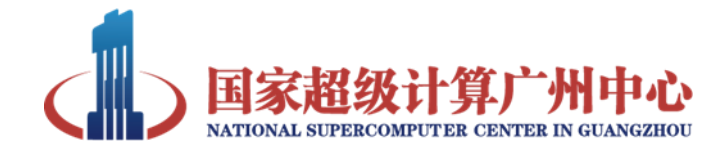

- 脚本方式
	- –将一些Bash语句写在文本文件中, 批量执行

NAME=nscc echo "Hi, \$NAME"

- 在新的子Shell中运行:
	- bash test.sh 、 ./test.sh
- 不开启子Shell,在当前Shell中运行:
	- source test.sh, . test.sh

```
[nscc-qz jiahuili@ln3%tianhe2-C 7]$ chmod +x test.sh
[nscc-qz jiahuili@ln3%tianhe2-C 7]$ ./test.sh
Hi, nscc
[nscc-qz jiahuili@ln3%tianhe2-C 7]$ echo $NAME
[nscc-gz jiahuili@ln3%tianhe2-C 7]$ source test.sh
Hi, nscc
[nscc-gz jiahuili@ln3%tianhe2-C 7]$ echo $NAME
nscc
[nscc-gz jiahuili@ln3%tianhe2-C 7]$
```
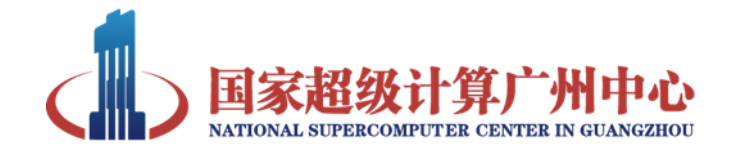

• 一个简单的脚本

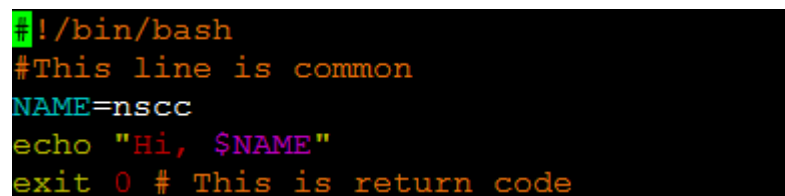

- 第一行 #!/bin/bash是声明,使用bash shell执行脚 本,其他地方使用#是注释
- 变量
- 程序主体
- 脚本返回值

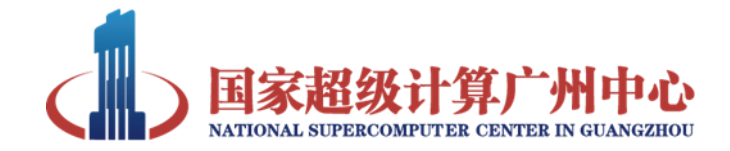

- Bash的变量
	- 变量定义、查看、清除
		- var=value #注意=号前后无空格,不需要声明类型
		- echo \$var
		- unset var
	- 全局变量
		- 子Shell会继承
		- export var=value

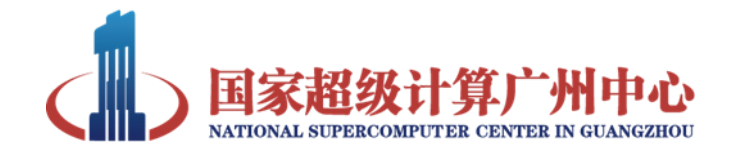

- Bash的变量
	- 系统变量
		- HOSTNAME
		- HOME
		- echo \$VARNAME
	- 特殊变量

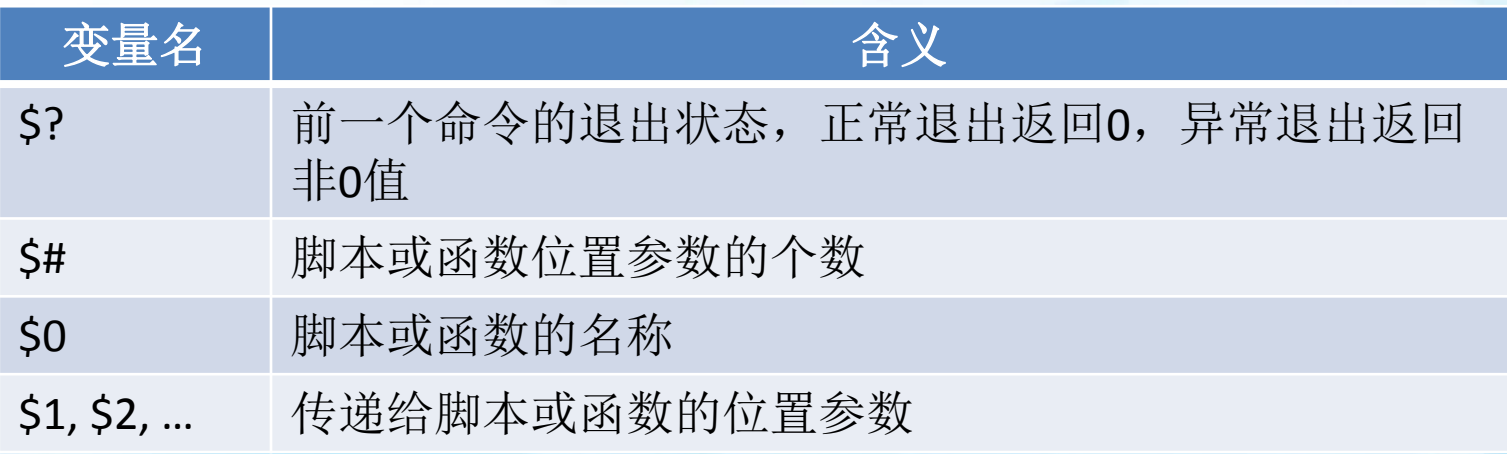

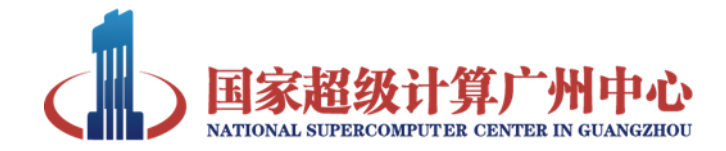

#### • 主体

- 完成脚本功能的命令和语法
	- 判断
	- 循环
	- yhrun
	- 重定向

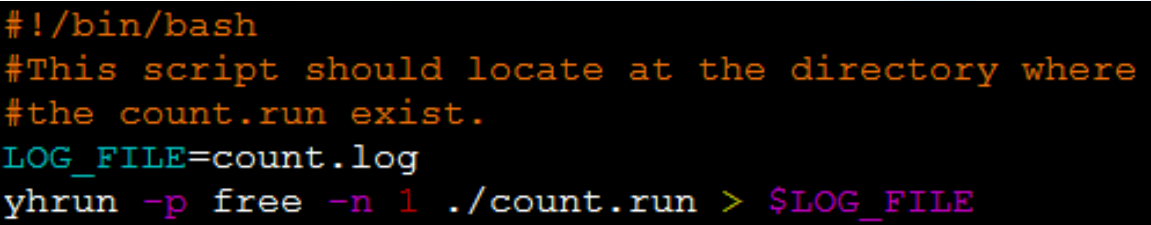

• yhbatch -n 1 -p training job.sh

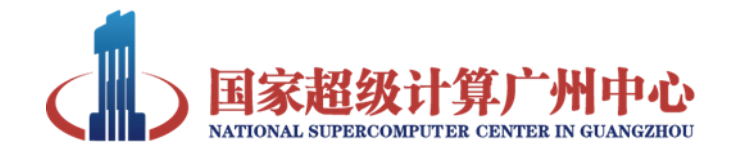

- 主体
	- 重定向
		- Linux 默认的三个I/O 通道:
		- stdin (标准输入, 文件描述符: 0) 默认是键盘
		- stdout (标准输出, 文件描述符: 1) –默认是终端
		- stderr (标准错误, 文件描述符: 2) 默认是终端
		- < 重定向stdin到文件
		- > 重定向stdout到文件(新建或覆盖)
		- >> 重定向stdout到文件(追加)
		- 2> 重定向stderr到文件(新建或覆盖)
		- 2>> 重定向stderr到文件(追加)
		- 2>&1 重定向stderr到stdout
		- >& 重定向stdout和stderr到文件

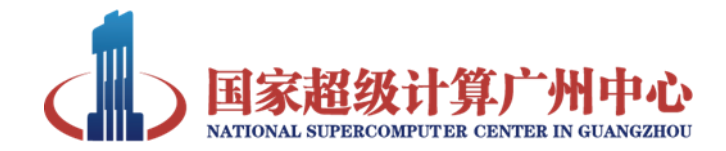

# 内容目录

一.Linux常用编译器简介

1.1 GCC、Intel

#### 二.简单程序编译和执行

2.1 程序的编译流程

2.2 函数库的使用和生成

2.3 程序的执行

2.4 module的使用

2.5 yhbatch和简单bash脚本

#### 三.并行程序的编译运行

3.1 OpenMP和MPI程序设计介绍

3.2 OpenMP和MPI程序的编译和运行

四.Make工具介绍

4.1 Make工具的作用

4.2 基本规则

4.3 Makefile的产

并行编程模型

• 并行编程模型

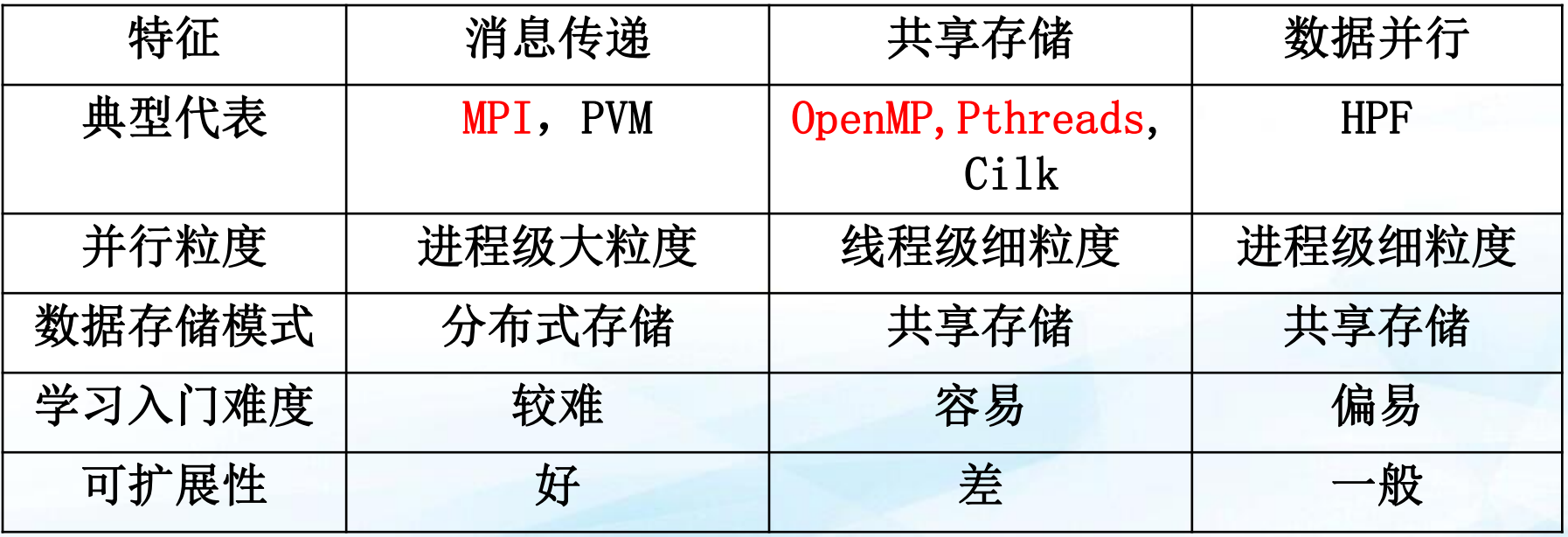

混合使用

• 指令级的并行

《并行计算导论》 清华大学出版社 张林波 等

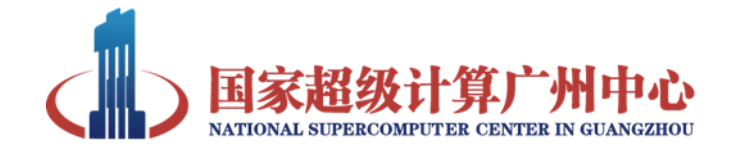

#### • 用高速网络把大量的结点连接在一起,每 个结点都是一个共享内存体系。

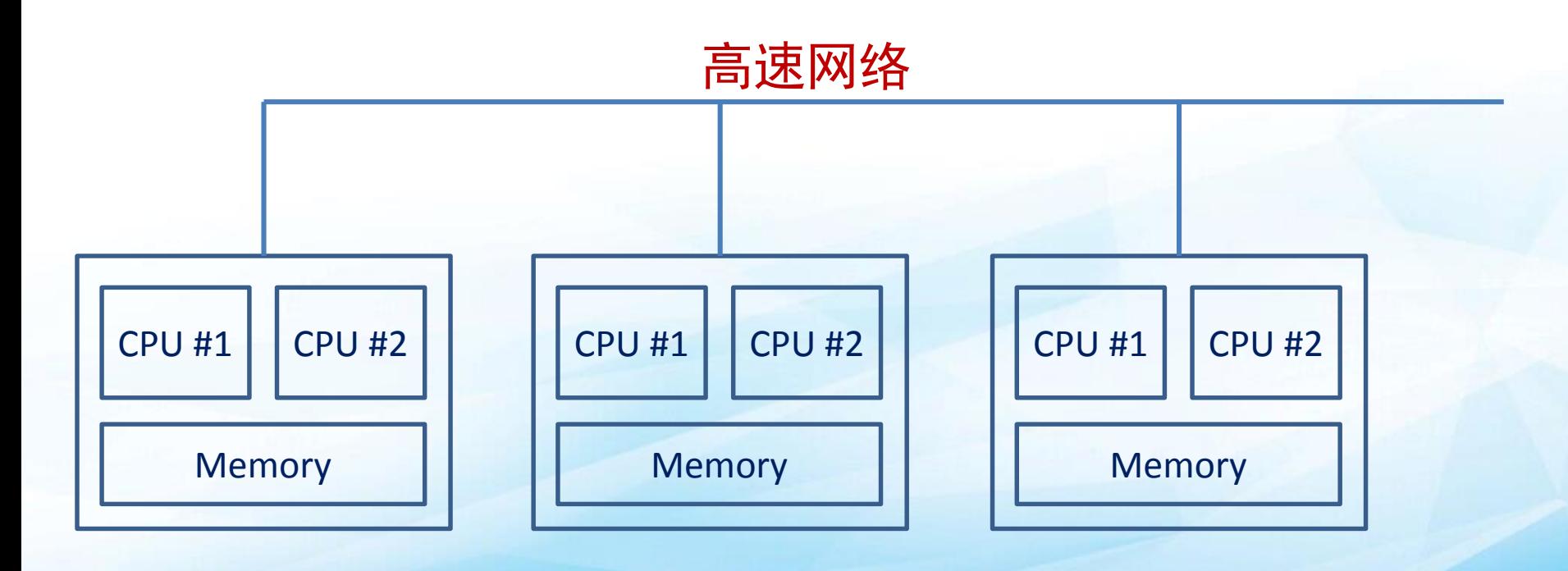

结点:共享内存体系

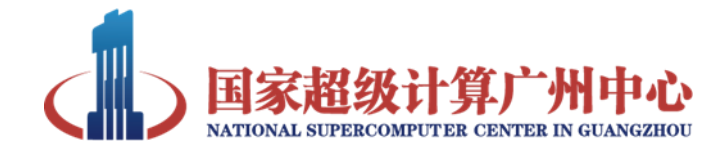

**OpenMP** 

#### **OpenMP**

- 共享内存式多线程并行
- 支持C、C++、Fortran
- 编译器制导,由编译器提供支持
- 组成部分:
	- 编译器制导指令
	- 运行时库函数
	- 环境变量

export OMP\_NUM\_THREADS=4

```
#include <stdio.h>
#include <omp.h>
int main (int argc, char *argv[])
\{int tid=-1;
#pragma omp parallel
{
 tid = omp_get_thread_num();
 printf("%d : Hello World!\n", tid);
}
 return 0;
```
}

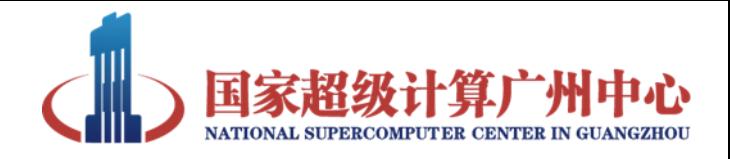

# OpenMP程序的编译

- OpenMP通过编译器支持, 编译时使用恰当 的编译参数即可
- 常用编译器的OpenMP编译参数
- GCC编译器:

\$ gcc -fopenmp omp.c -o omp.run

• Intel编译器

\$ icc -openmp omp.c -o omp.run

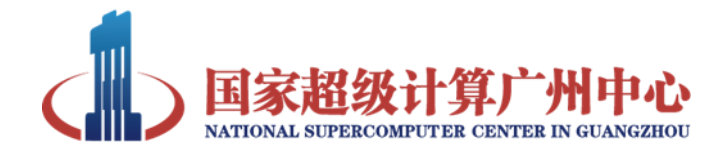

## OpenMP程序的编译

• 当参数使用不当时,编译器提示错误:

\$ icc -c omp.c -o omp.o

omp.c(8): warning #3180: unrecognized OpenMP #pragma #pragma omp parallel

#### \$ icc omp.o -o omp.run

omp.o: In function 'main': omp.c: (.text+0x33): undefined reference to `omp\_get\_thread\_num'

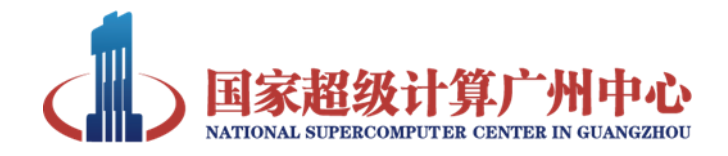

# OpenMP程序的运行

- 只能够单结点运行
- 正确设置环境变量

\$ export OMP\_NUM\_THREADS=8

- \$ export KMP\_AFFINITY = scatter #none/scatter/compact
- 运行方式跟普通串行程序类似:

\$ ./omp.run \$ yhrun -n 1 -p training omp.run 使用yhbatch提交

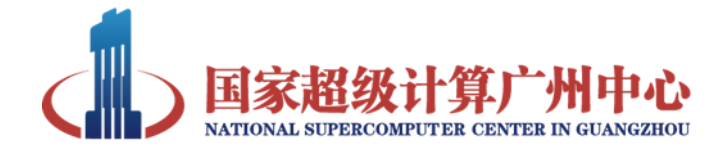

#### MPI

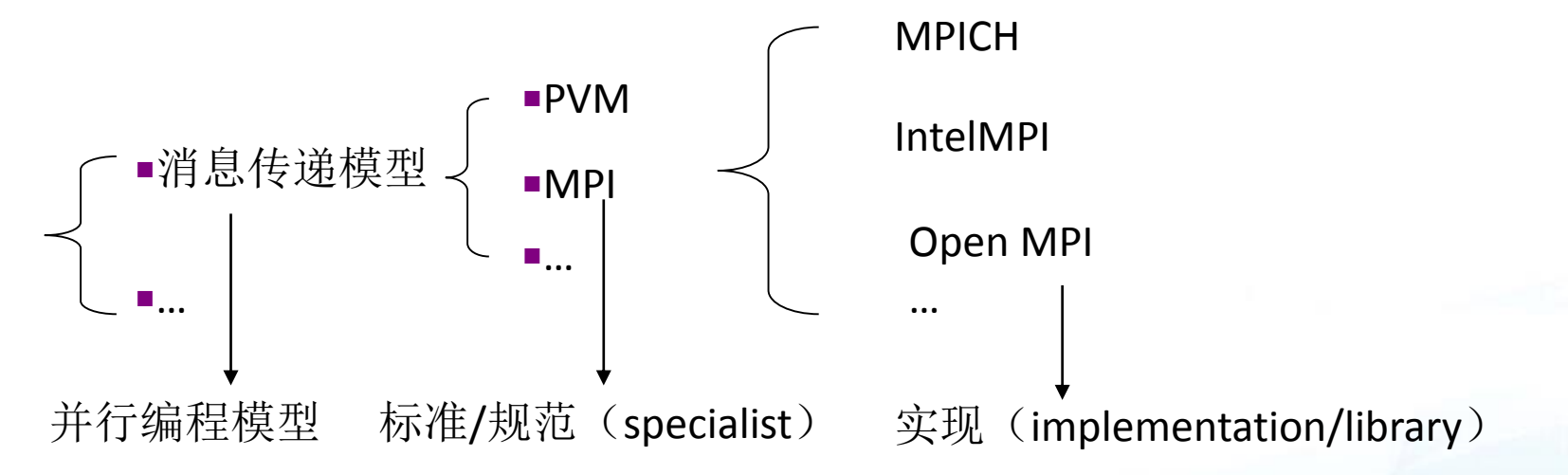

- MPI (Message-Passing Interface) 是消息传递并行模型的一套 规范。
- 用户编写程序的时候只需要学习MPI标准接口,不用关心 具体的实现
- [www.mpi-forum.org](http://www.mpi-forum.org/)

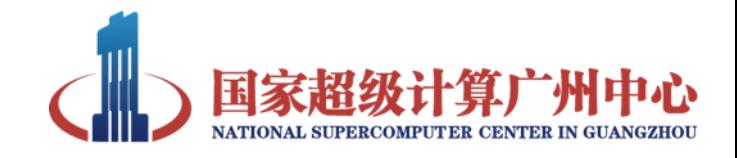

### MPI程序编译环境

- 传统语言(C,Fortran,C++)编译器+ 符合MPI标准 的库
	- **Intel + IMPI( Intel MPI)**
	- **Intel+MPICH**
	- **GCC+MPICH**

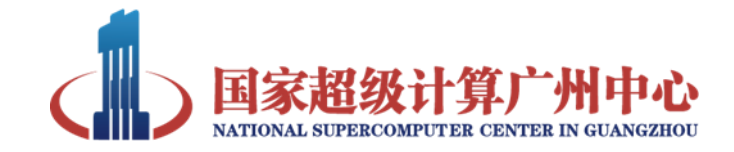

#### Hello world

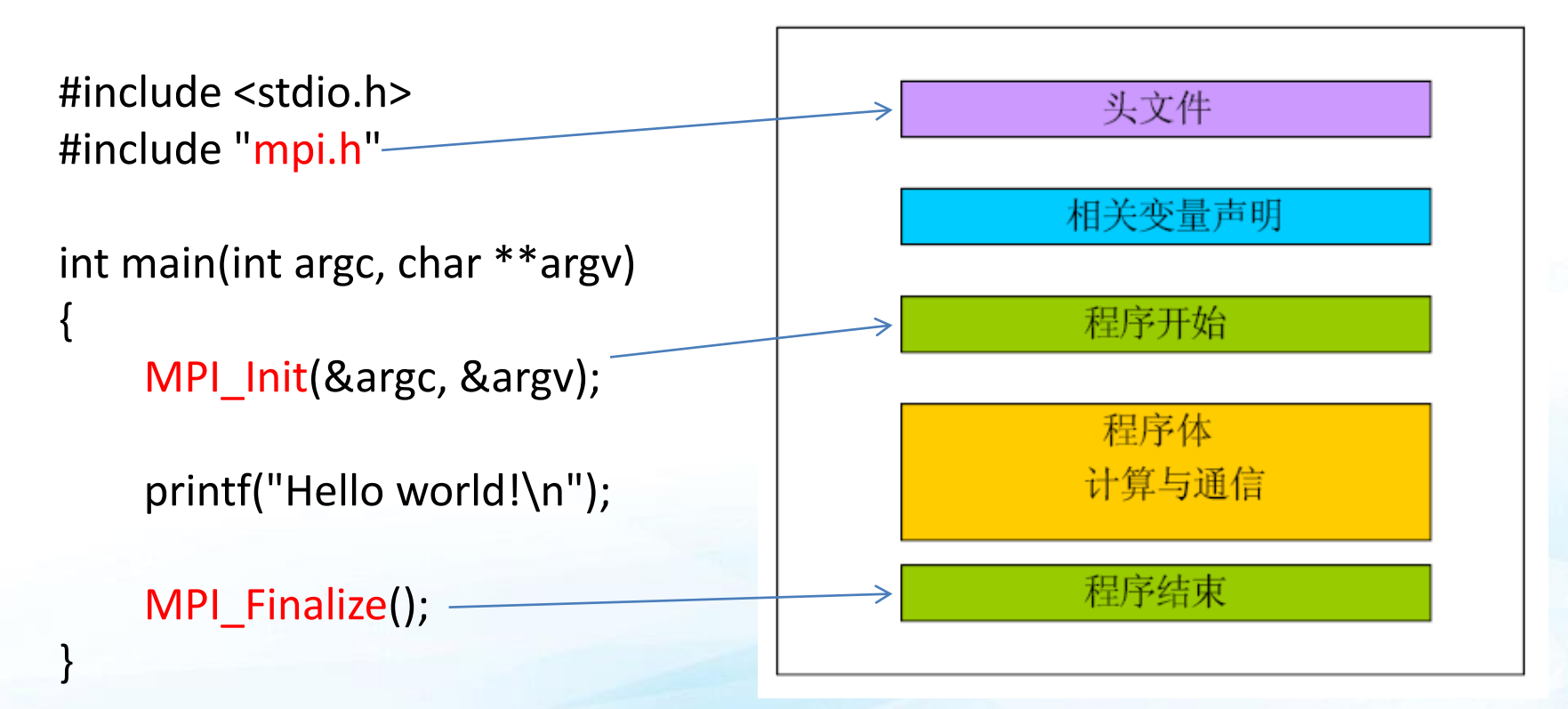

<<高性能计算之并行编程技术—— MPI并行程序设计>> 都志辉 等

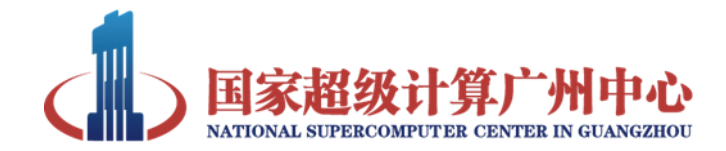

#### Hello world!

**// filename: mpi\_hello.c #include <stdio.h> #include "mpi.h"**

**{**

```
int main(int argc, char *argv[])
```
**int MyID, NumProcess, NameLen;**

**// MPI\_MAX\_PROCESSOR\_NAME Maximun computer name char Processor\_Name[MPI\_MAX\_PROCESSOR\_NAME];**

**// MPI program starts MPI\_Init(&argc, &argv);**

**MPI\_Comm\_rank(MPI\_COMM\_WORLD, &MyID); // Tag of current process MPI\_Comm\_size(MPI\_COMM\_WORLD, &NumProcess); // Total number of processes MPI\_Get\_processor\_name(Processor\_Name, &NameLen); // Computer name of current process**

**printf("Process No.%d of %d on %s \n\n", MyID, NumProcess, Processor\_Name);**

**// MPI program ends MPI\_Finalize();**

**return 0;**

**}**

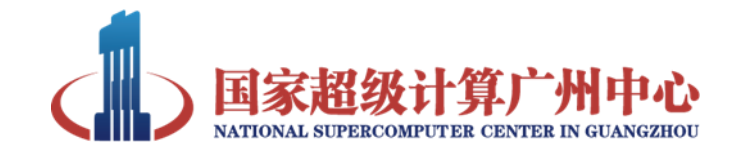

#### MPI程序编译

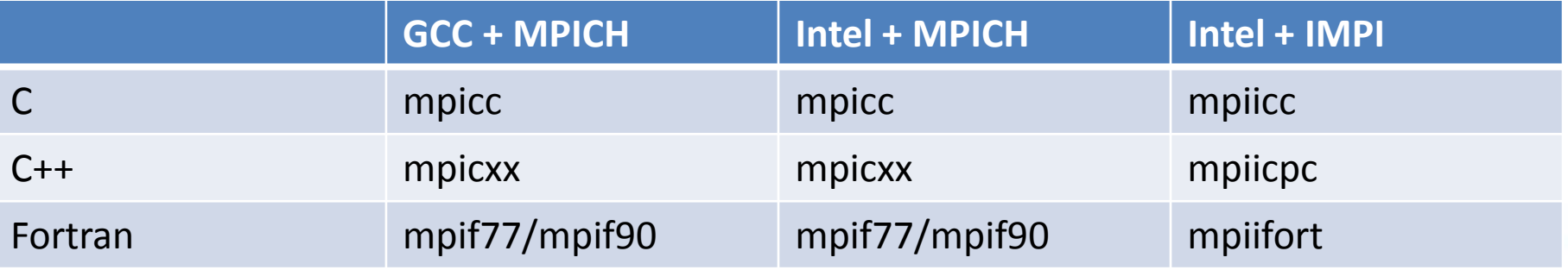

- **\$ mpicc -c mpi\_hello.c -o mpi\_hello.o**
- **\$ mpicc mpi\_hello.o -o mpi\_hello.run**
- **\$ which mpicc**
- **\$ mpicc -show**

[nscc-gz\_jiahuili@ln3%tianhe2-C test]\$ mpicc -show icc -fPIC -I/usr/local/mpi3-dynamic/include -L/usr/local/mpi3dynamic/lib -Wl,-rpath -Wl,/usr/local/mpi3-dynamic/lib -Wl,--e nable-new-dtags -lmpi

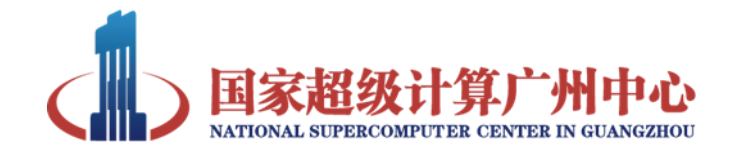

## MPI程序的运行

• 使用的动态库:

\$ Idd mpi hello.run

- 可以单结点运行,也可以多节点运行
- MPI程序启动器
	- 常见MPI实现都会提供MPI程序的启动器
	- mpirun , mpiexec

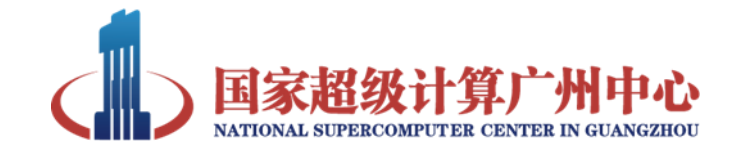

#### MPI程序的运行

- 运行的时候需要指定进程数和运行的结点列表
	- 直接指定节点列表

\$ mpirun -np 4 -machinefile nlist ./mpi\_hello.run

– 调度软件提供结点列表, 如PBS, slurm \$ mpirun -np 4 ./mpi\_hello.run

cn10010 cn10010 cn10923 cn10923 cn1093

nlist

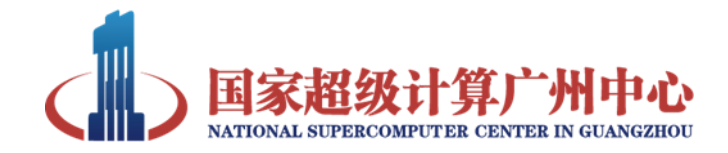

### MPI程序的运行

#### • 天河二号上运行 – 直接使用yhrun运行 \$yhrun -n 4 -p training ./mpi\_hello.run

– 使用yhbatch提交作业 \$ yhbatch -N 1 -p training ./job.sh

> #!/bin/bash yhrun -n 4 ./mpi\_hello.run

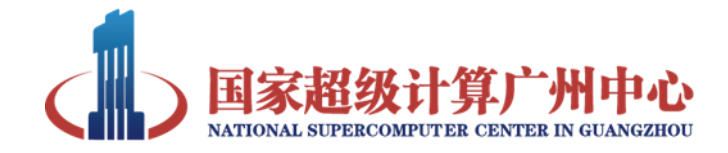

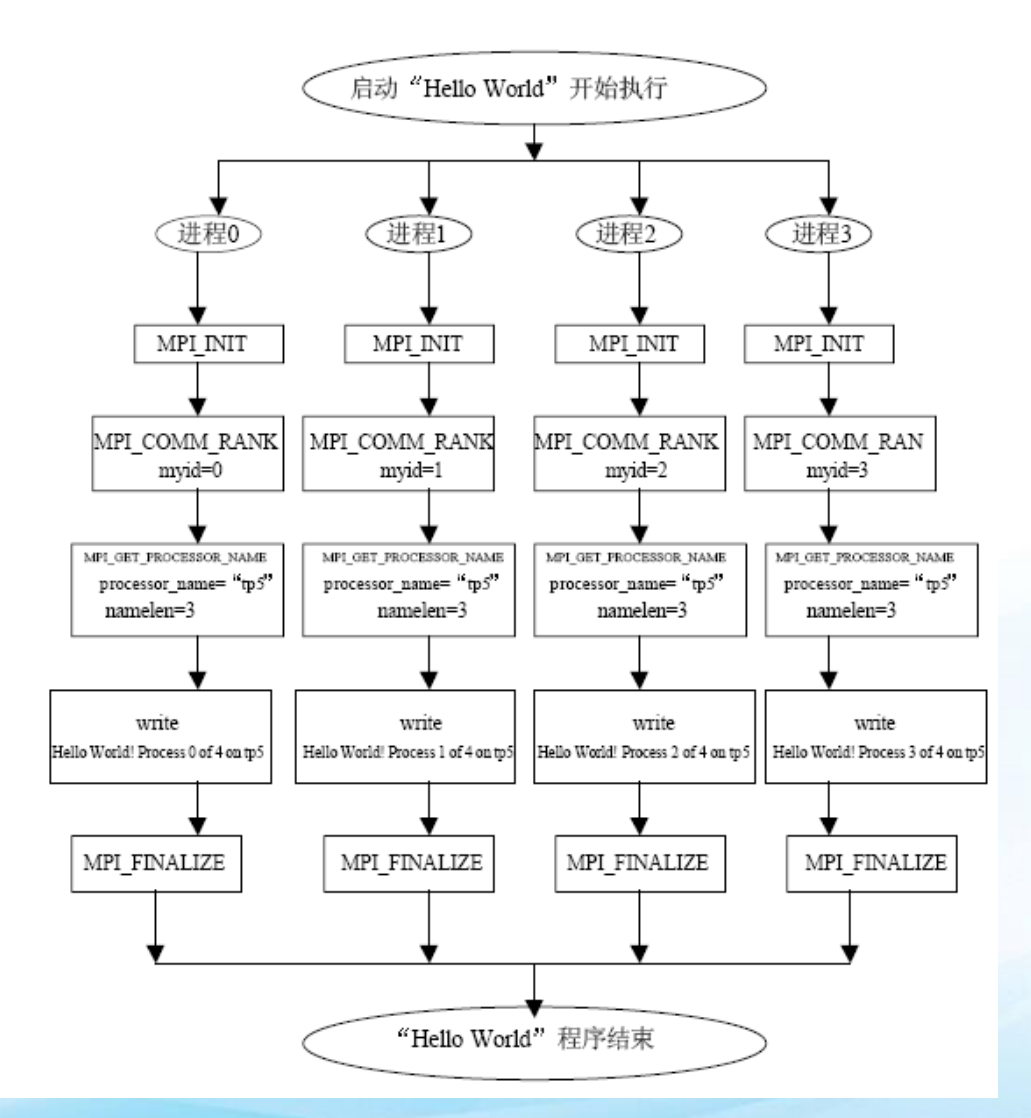

<<高性能计算之并行编程技术—— MPI并行程序设计>> 都志辉 等

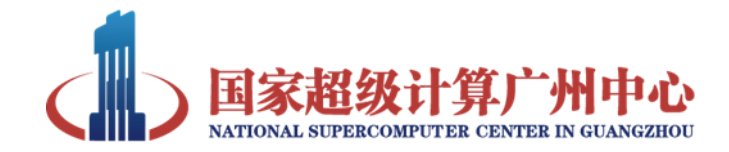

# 内容目录

一.Linux常用编译器简介

1.1 GCC、Intel

#### 二.简单程序编译和执行

2.1 程序的编译流程 2.2 函数库的使用和生成 2.3 程序的执行 2.4 module的使用

2.5 yhbatch和简单bash脚本

#### 三.并行程序的编译运行

3.1 OpenMP和MPI程序设计介绍

3.2 OpenMP和MPI程序的编译和运行

#### 四.**Make**工具介绍

4.1 Make工具的作用

4.2 基本规则

4.3 Makefile的产

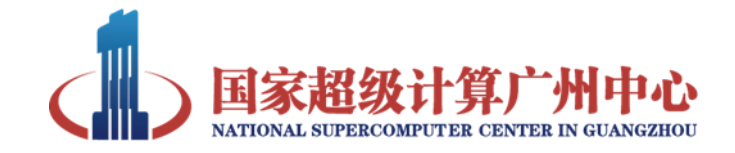

- 开发较大的项目时,需要使用很多的源文 件和库,手工编译将十分困难和耗时
- 源文件经过修改后,需要重新编译、链接
- 在Linux系统中,一般使用make工具来自动 维护目标文件。
- make工具的优点在于它只重新编译修改过 的源文件,而没有修改过的源文件则不作 处理。还有一些简化操作的隐式规则和通 配符。

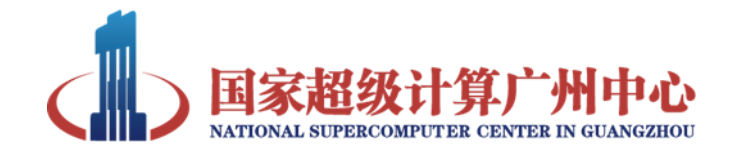

- 调用命令
	- GNU Make 的主要工作是读进一个文本文件, 并根据这个文本文件中的规则执行相应的编译、 链接命令
	- make (默认使用Makefile或makefile)
	- make -f myMakeFile(指定makefile)

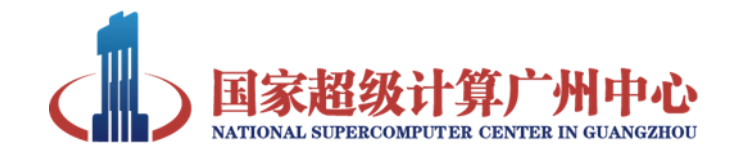

- Makefile文件
	- make工具会根据Makefile的内容进行编译、链 接
- Makefile由规则组成,每一条规则由三部分 组成:
	- 目标
	- 依赖文件列表
	- 命令

object : dependency \tab commands #注意: 行首这里是一个tab, 不是空格

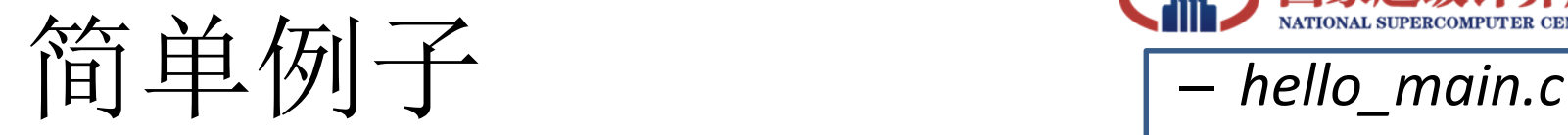

\$ gcc -c hello\_main.c -o hello\_main.o \$ gcc -c hello\_sub.c -o hello\_sub.o \$ gcc hello\_main.o hello\_sub -o hello.run

Makefile文件内容:

# First example for make hello.run : hello\_main.o hello\_sub.o gcc hello\_main.o hello\_sub.o -o hello.run

hello\_main.o : hello\_main.c gcc -c hello\_main.c -o hello\_main.o hello\_sub.o : hello\_sub.c gcc -c hello\_sub.c -o hello\_sub.o

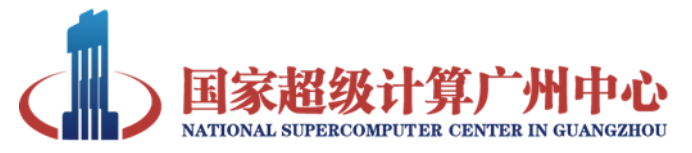

#include<stdio.h> int main(int argc, char\* argv[]) {

sayHello(); return 0;

}

}

– *hello\_sub.c*

#include<stdio.h> int sayHello() { printf("hello\n"); return 0;

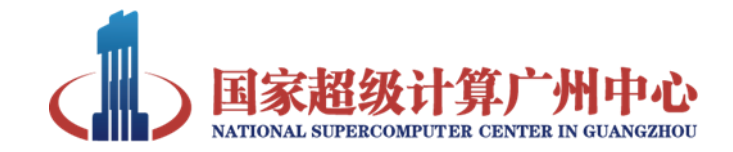

• 使用make命令: \$ make hello.run

> gcc -c hello\_main.c -o hello\_main.o gcc -c hello\_sub.c -o hello\_sub.o gcc hello\_main.o hello\_sub.o -o hello.run

- 运行make时, 可以接一目标名(如: make hello\_sub.o)作为参数,表示要处理的目标。如没有 指定,则处理第一个目标
- 编译完成后, 如果只修改了hello\_sub.c, 执行make, 只重新编译hello\_sub.c,不会重新编译hello\_main.c

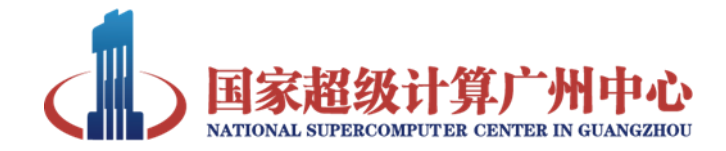

• make工具执行非编译任务

# First example for make hello.run : hello\_main.o hello\_sub.o gcc hello\_main.o hello\_sub.o -o hello.run

```
hello main.o : hello main.c
         gcc -c hello_main.c -o hello_main.o
hello_sub.o : hello_sub.c
         gcc -c hello_sub.c -o hello_sub.o
clean :
```
rm -f hello.run \*.o

• 执行make clean,将删除目标文件和hello.run \$ make clean

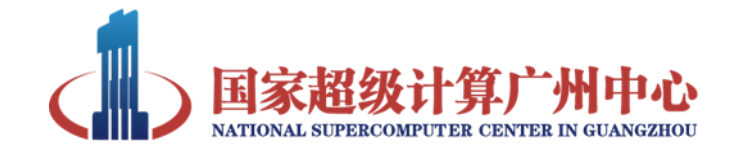

- Makefile使用变量, 定义后可以在后面引用
- 变量定义格式:
	- 变量名 = 变量的值, 如: OBJS = main.o sub.o
- 变量的使用 \$(变量名), 如: \$(OBJS)

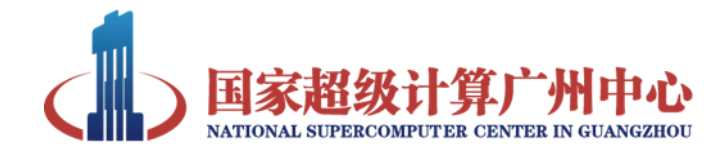

#### • Makefile使用变量

```
# First example for make
EXE =hello.run
OBJS = hello_main.o hello_sub.o
CC = gcc
$(EXE) : $(OBJS)
         $(CC) $(OBIS) - O $(EXE)hello_main.o : hello_main.c
         $(CC) -c hello_main.c -o hello_main.o
hello sub.o : hello sub.c
         $(CC) -c hello_sub.c -o hello_sub.o
clean :
         rm -f \zeta(EXE) \zeta(OBJS)
```
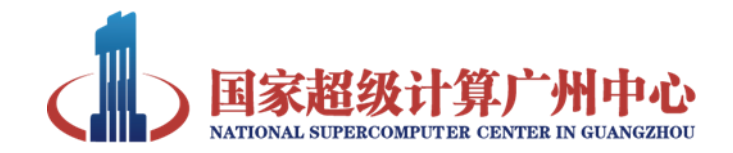

- 编译开源软件库
	- ./configure [options]
	- make
	- make install
	- cmake /path/of/the/CMakeList/
	- make
	- make install

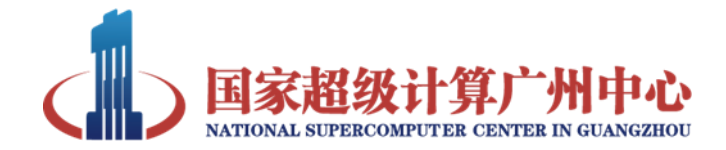

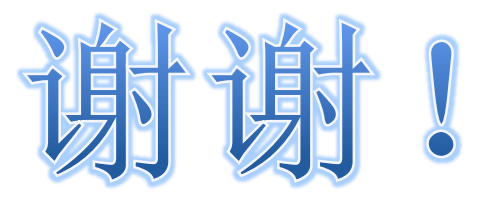